## 『SE のための金融実務キーワード事典』検索ツールご使用方法

このツールは、『SE のための金融実務キーワード事典』事項索引に収録している用語を検 索できるようにしたものです。

あいまい検索に対応しています(入力する用語と実際に収録されている用語に、全角/半 角、大文字/小文字、スペースの有無などの差異があっても、検索が可能です)。

以下の手順は、Microsoft Office 2013 Excel の仕様に基づいています。Excel のバージョン によって、メニューの表示等が若干異なる場合があります。

手順1:メッセージバーで [コンテンツの有効化] をクリックします。

検索機能が有効になります。

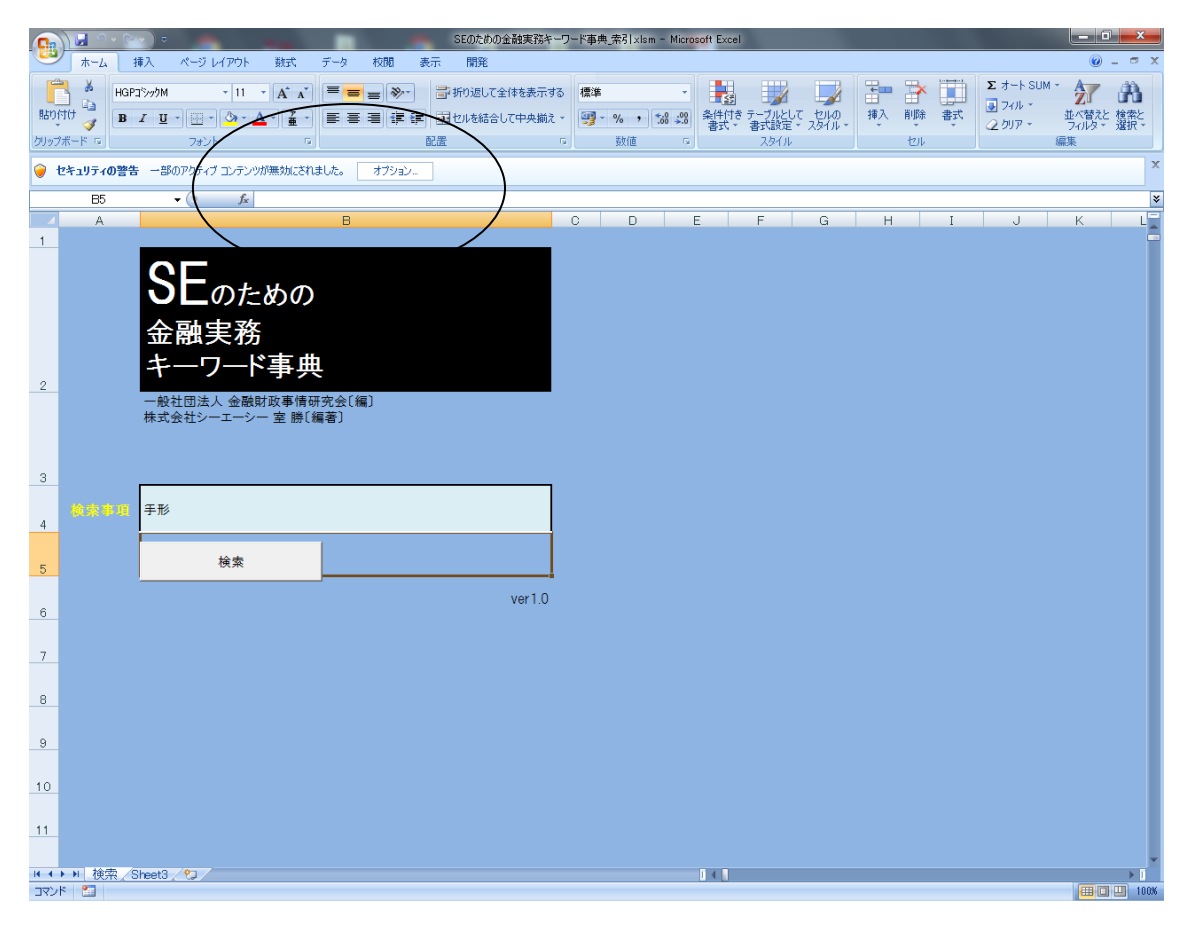

手順2:「検索事項」欄に検索したい単語を入力し、「検索」ボタンをクリックします。 対象の単語が含まれるキーワードの一覧が表示されます。

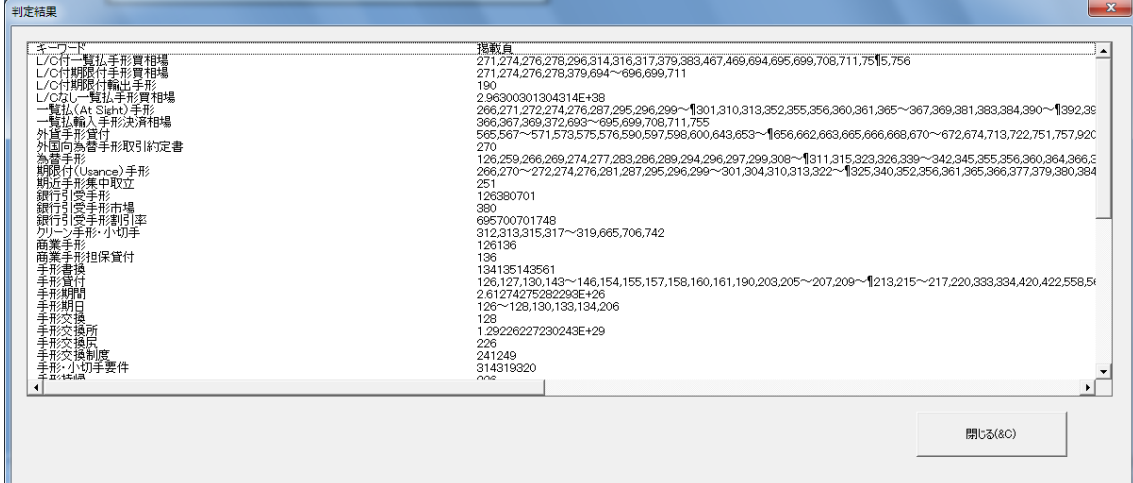